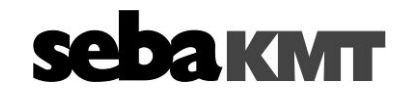

Revision 2019/01

# **Info LOG PS-3 V2.0.0** Page 1 of 4

**Content**

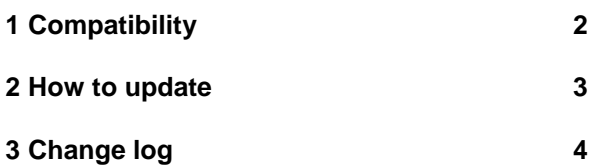

# **akmt**

## **Info LOG PS-3 V2.0.0** Page 2 of 4

Revision 2019/01

## <span id="page-1-0"></span>**1 Compatibility**

The Firmware is compatible with:

- log\_ps3\_update\_2.0.0.zip:
	- LOG PS-3-868 PocketServer,
	- LOG PS-3-913 PocketServer,
	- LOG PS-3-916-IL PocketServer

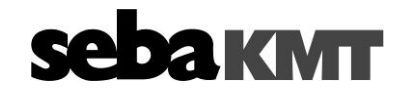

## **Info LOG PS-3 V2.0.0** Page 3 of 4

Revision 2019/01

### <span id="page-2-0"></span>**2 How to update**

SebaKMT makes improved versions of the firmware available in the download area of [www.sebakmt.com](http://www.sebakmt.com/) on a regular basis. We recommend that you keep the firmware of all devices current at all times. In order to determine which firmware version is currently installed on a device, you can read the device´s programming.

**Note:** The battery of your PocketServer needs to be charged to >50% in order to be able to install the update. Otherwise you can install the update only if connection to power supply is present.

To update the firmware of a PocketServer, proceed as follows:

- Copy the zip-file "log\_ps3\_update\_2.0.0.zip" to the root directory of an USB stick and plug the stick into your PocketServer.
- Navigate to the settings section on your PocketServer, select "Update" and then "LOG PS-3".

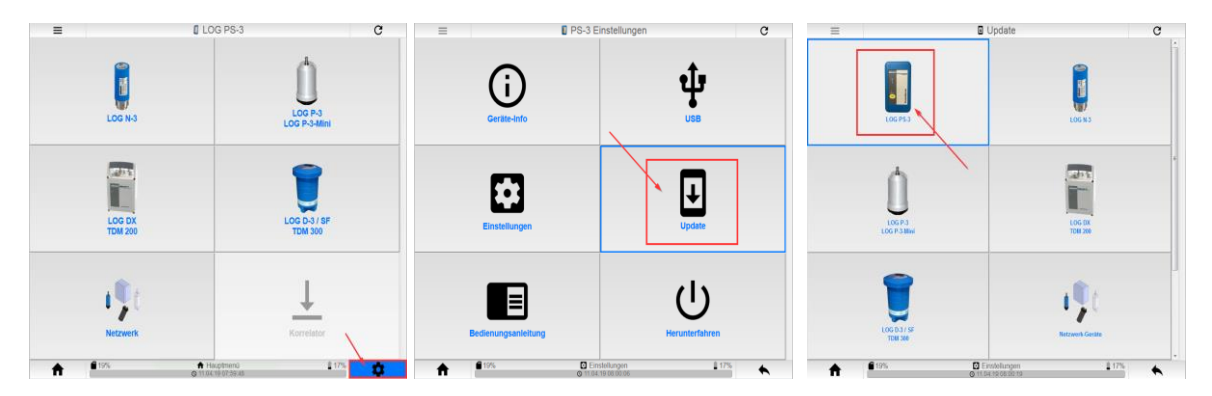

• Wait for the USB stick to be initialized and the following window to pop up. Choose the update file you want to install from the drop down list:

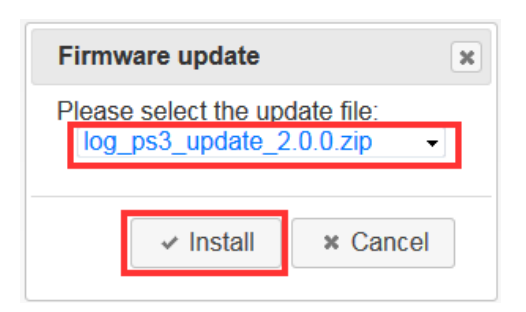

• Click **Install** and confirm the shown information message in order to start the firmware update.

**Result:** The update file is transferred from the USB stick to the PocketServe and after that you will get an information that the stick can be removed from the PocketServer – click **OK**. Now the update is being installed. A bar at the bottom of the screen shows the progress of this process. Also the 4 green LED's on the PocketServer will light up in a pattern (from left to right and back again) during the process.

After the update is installed you will get an according information message. You should switch the device off and back on after that to complete the process.

Info\_LOG PS-3\_v2\_0\_0.docx S.Schmidt

Datei: Carena and Datei: Ersteller FB: Ersteller FB: Ersteller FB: Content of Carena and Content Press, Content<br>
Durio LOG PS-3\_v2\_0\_0.docx Content S.Schmidt Content Content Content Content Content Content Content Content Lieferant QMB Intranet

# **Info LOG PS-3 V2.0.0** Page 4 of 4

Revision 2019/01

**KMT** 

#### <span id="page-3-0"></span>**3 Change log**

- Version 1.0.0
	- Initial release
- Version 1.1.0
	- Configurator license is now generally unlocked
	- Translations of manual added: spanisch, portuguese, russian and czech
	- Lift&Shift: group view adapted to patrol view (table) and insertion of direct links to measurement data graphs
	- Lift&Shift: results of group actions (data reading, programming) are shown in an overview window
	- N-3: information about the main parameters of the measurement (level, frequency and ESA value) and possibility of showing scales added to legend view
	- LOG DX/D-3: Bugfix (swap of SMS/E-mail active setting)
	- LOG DX/D-3: Bugfix at realtime measurements with inactive channels
	- Hiding of inactive setting sections
	- Change to https when a geolocation service for acquiring current GPS position is used
- Version 2.0.0
	- Support for network devices added and generally unlocked:
		- o N-3 network administration (LOG GSM-3, LOG GSM-3-1 and LOG GSM-3-2)
		- o Transmitter network administration (LOG GT-3, LOG GT-3-1 and LOG GT-3-S)
		- $\circ$  Import/export feature for network groups from/to SDV (version  $\geq$  3.2.1.0) implemented
	- Security features added:
		- $\circ$  encryption of user sensitive data for supported devices (LOG D-3 with firmware  $>=$ 1.05.00; GT-3-1, GT-3-S and GSM-3-2 with firmware >= 1.013)
		- o possibility to configure a login and password protection to secure the radio communication (3 user levels with different permissions)
	- LOG D-3: pressure analysis mode added in configuration
	- LOG D-3: status feedback for GSM test added
	- Ukrainian language added